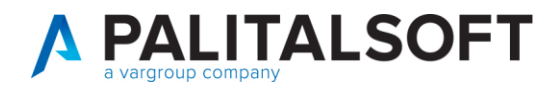

MOD. MANUALE CWOL 2024

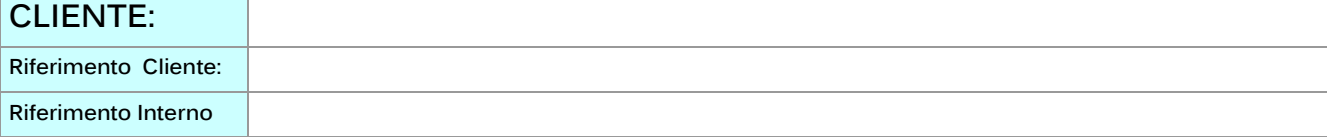

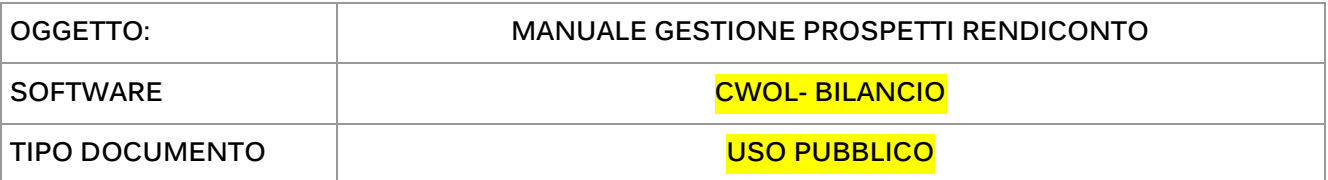

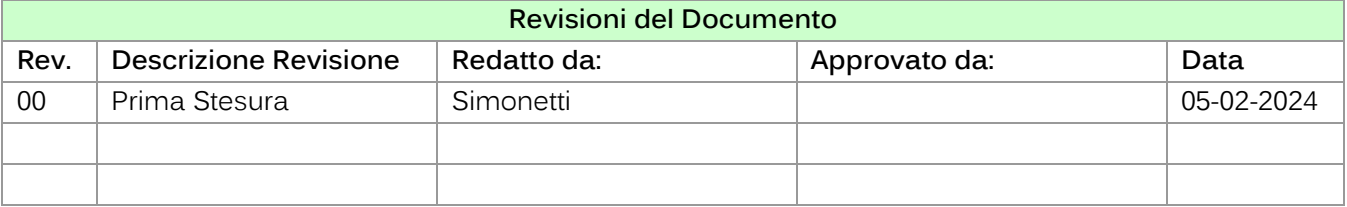

# <span id="page-0-0"></span>Sommario

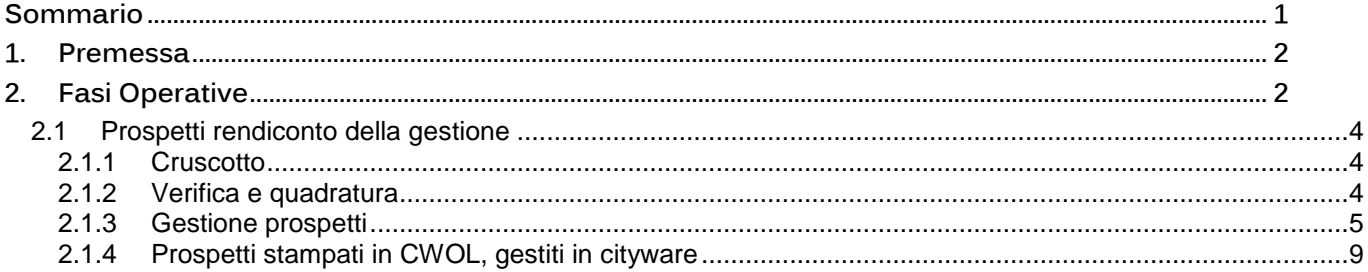

Palitalsoft S.r.l. Via Brodolini, 12  $60035,$  Jesi - AN

 $\mathbf{I}$ 

altre sedi: Via Paganini, 57 62018, Potenza Picena - MC T. +39 0731 22911

T. +39 0731 22911 palitalsoft@pecraccomandata.it info@palitalsoft.it

Viale Virgilio, 58/C 41123, Modena - MO T. +39 0731 22911

P.I./C.F. 00994810430 Cap. Soc. euro 135.000,00 i.v. Società soggetta a direzione e coordinamento di Apra S.p.a.

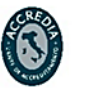

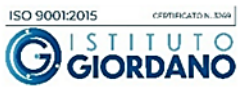

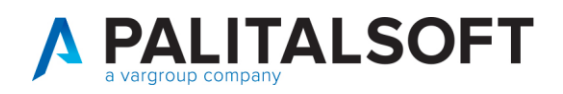

# <span id="page-1-0"></span>**1. PREMESSA**

Il presente documento illustra le fasi operative per la gestione e la creazione dei prospetti al rendiconto di gestione **in CWOL**. (aggiornati al DM 2 agosto 2022)

# <span id="page-1-1"></span>**2. FASI OPERATIVE**

La funzione per gestire e produrre i prospetti è rappresentata in un cruscotto, diviso fra le 2 fasi, da cui è possibile accedere tramite il percorso di seguito:

80 - Prospetti Rendiconto della Gestione

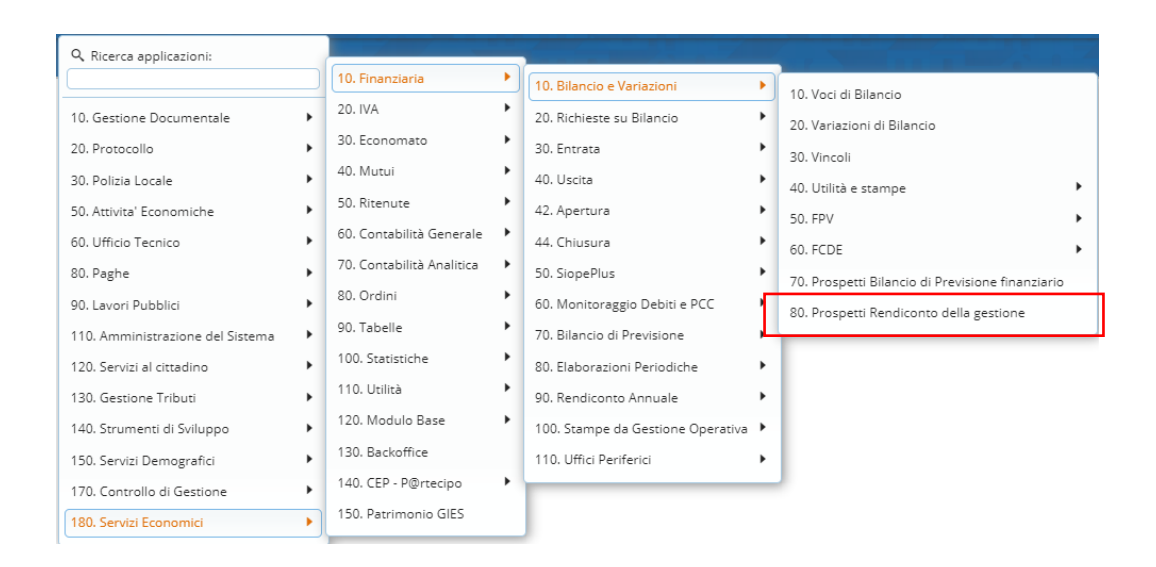

### Una volta nel cruscotto posso utilizzare le varie funzioni:

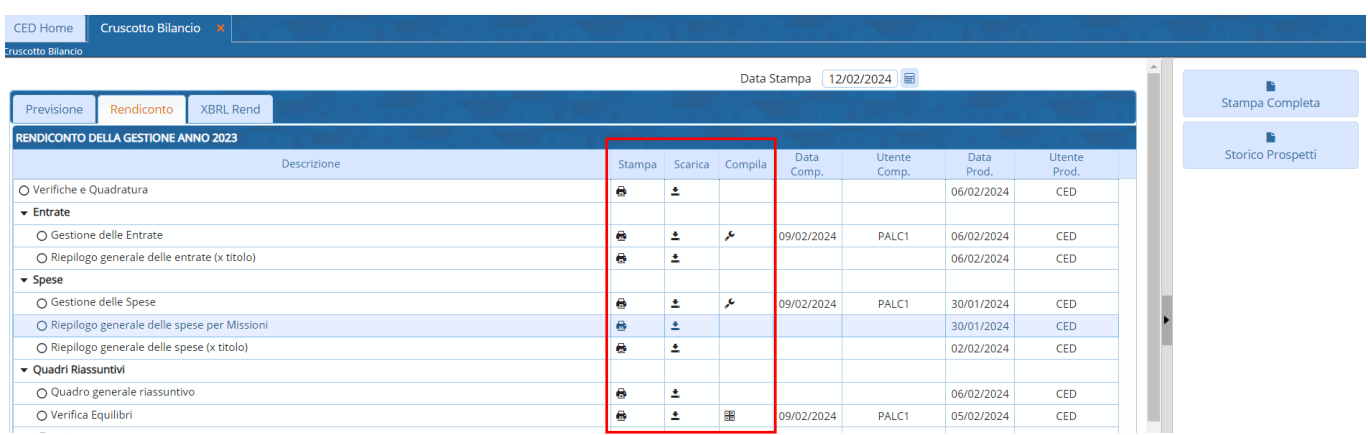

Palitalsoft S.r.l. Via Brodolini, 12 60035, Jesi - AN

altre sedi: Via Paganini, 57 62018, Potenza Picena - MC T. +39 0731 22911

T. +39 0731 22911 palitalsoft@pecraccomandata.it info@palitalsoft.it

Viale Virgilio, 58/C 41123. Modena - MO T. +39 0731 22911

P.I./C.F. 00994810430 Cap. Soc. euro 135.000,00 i.v. Società soggetta a direzione e coordinamento di Apra S.p.a.

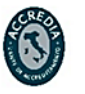

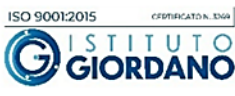

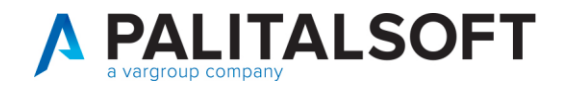

Produce il prospetto

Al momento della chiusura dello stesso, c'è la possibilità del salvataggio (nel documentale di Alfresco) con l'informazione della data e dell'operatore.

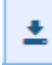

Riproduce il prospetto dell'ultimo salvataggio effettuato

Al momento di un nuovo salvataggio, il precedente viene "disabiliato", rimane salvato nel documentale.

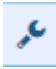

Permette inserimento

Con questa funzione possono essere gestite le informazioni extra contabili, o per visualizzare le informazioni gestite in altre parti della procedura (tipo vincol, FPV, ecc...)

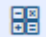

Permette gestione del prospetto

Con questa funzione è possibile gestire il prospetto, accedendo direttamente all'inserimento dei dati o alla compilazione del prospetto.

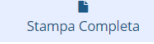

Permette di effettuare il prospetto di tutti gli allegato

Al momento della chisuara, se viene effettuato il salvataggio delle stampa effettua la verifica delle quadrature.

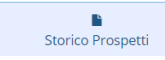

Permette di effettuare le stampe salvate in precedenza.

Selezionando il prospetto desiderato, cliccando nella funzione saranno elencate le stampa salvate in precedenza e disabilitate.

Palitalsoft S.r.l. Via Brodolini, 12 60035, Jesi - AN

altre sedi: Via Paganini, 57 62018, Potenza Picena - MC T. +39 0731 22911

T. +39 0731 22911 palitalsoft@pecraccomandata.it info@palitalsoft.it

Viale Virgilio, 58/C 41123. Modena - MO T. +39 0731 22911

P.I./C.F. 00994810430 Cap. Soc. euro 135.000,00 i.v. Società soggetta a direzione e coordinamento di Apra S.p.a.

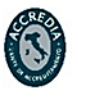

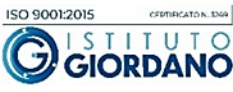

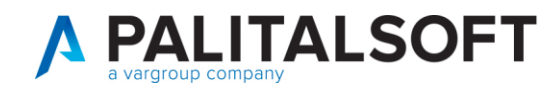

## <span id="page-3-0"></span>**2.1 PROSPETTI RENDICONTO DELLA GESTIONE**

### **2.1.1 Cruscotto**

<span id="page-3-1"></span>Nella gestione del cruscotto sono presenti tutti i prospetti del rendiconto di gestione.

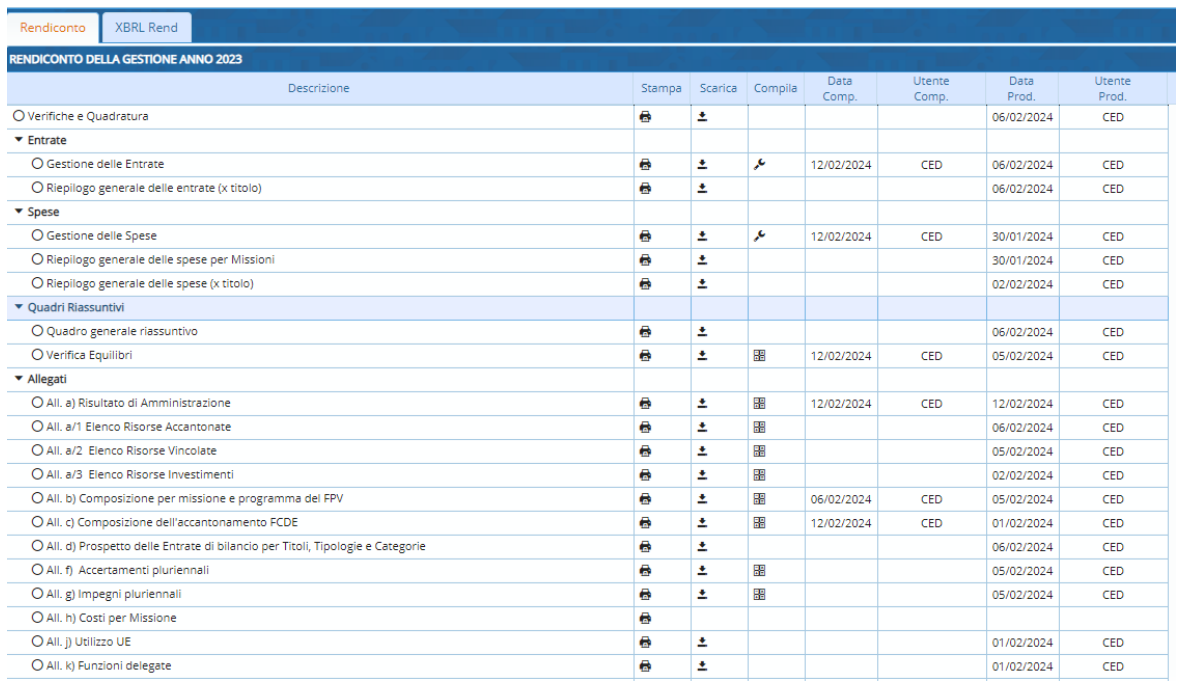

### **2.1.2 Verifica e quadratura**

<span id="page-3-2"></span>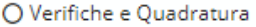

 $\overline{1}$ 

Ł

e

Questa funzione effettua il controllo della quadratura, è possibile salvare il prospetto. Saranno evidenziate tutte le verifiche, riportando anche le differenze a 0

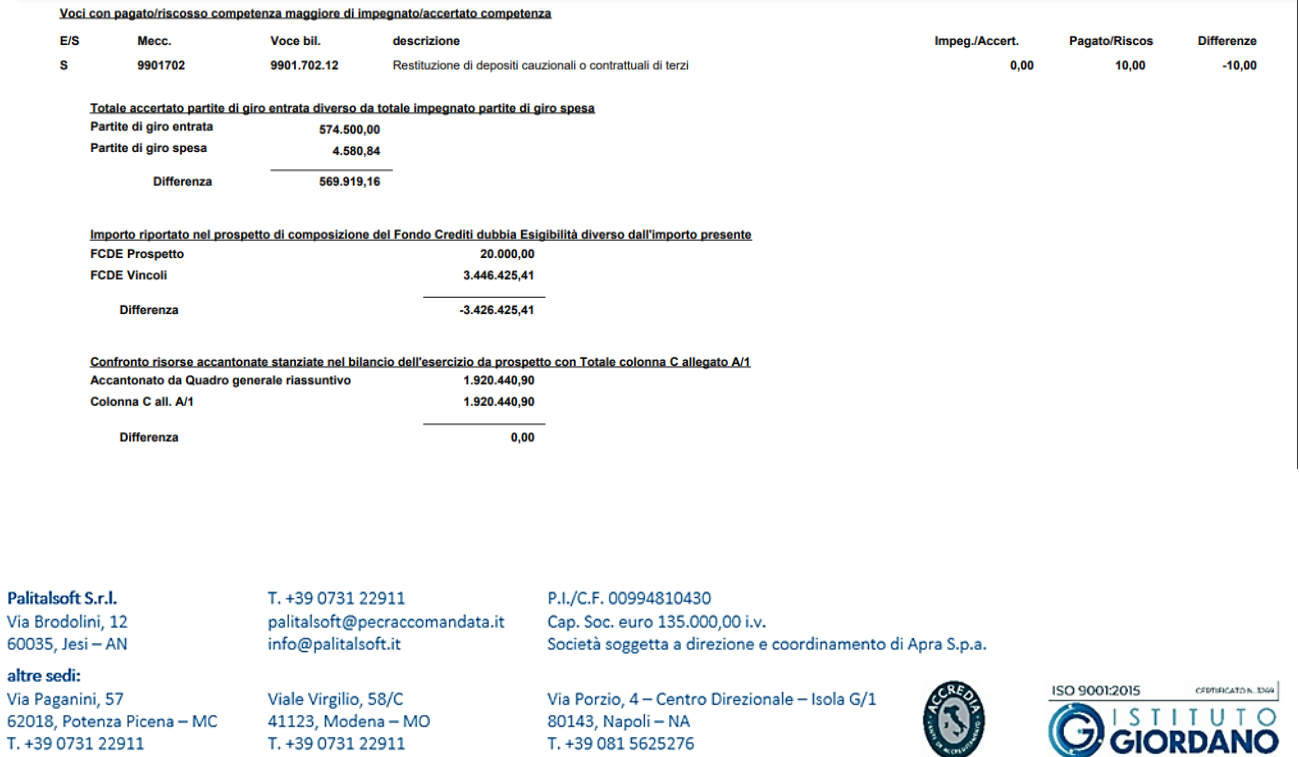

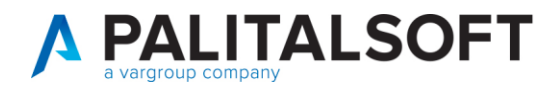

### **2.1.3 Gestione prospetti**

<span id="page-4-0"></span>I prospetti con la sola icona della stampante prendono le informazioni in automatico dalla finanziaria.

- Gestione entrate e Spese

Nella gestione entrate e spese, la funzione del compila permette di completare e inserire i dati extra contabili, che poi sono utilizzati nei vari prospetti.

Viene indicato dove le informazioni saranno riportate

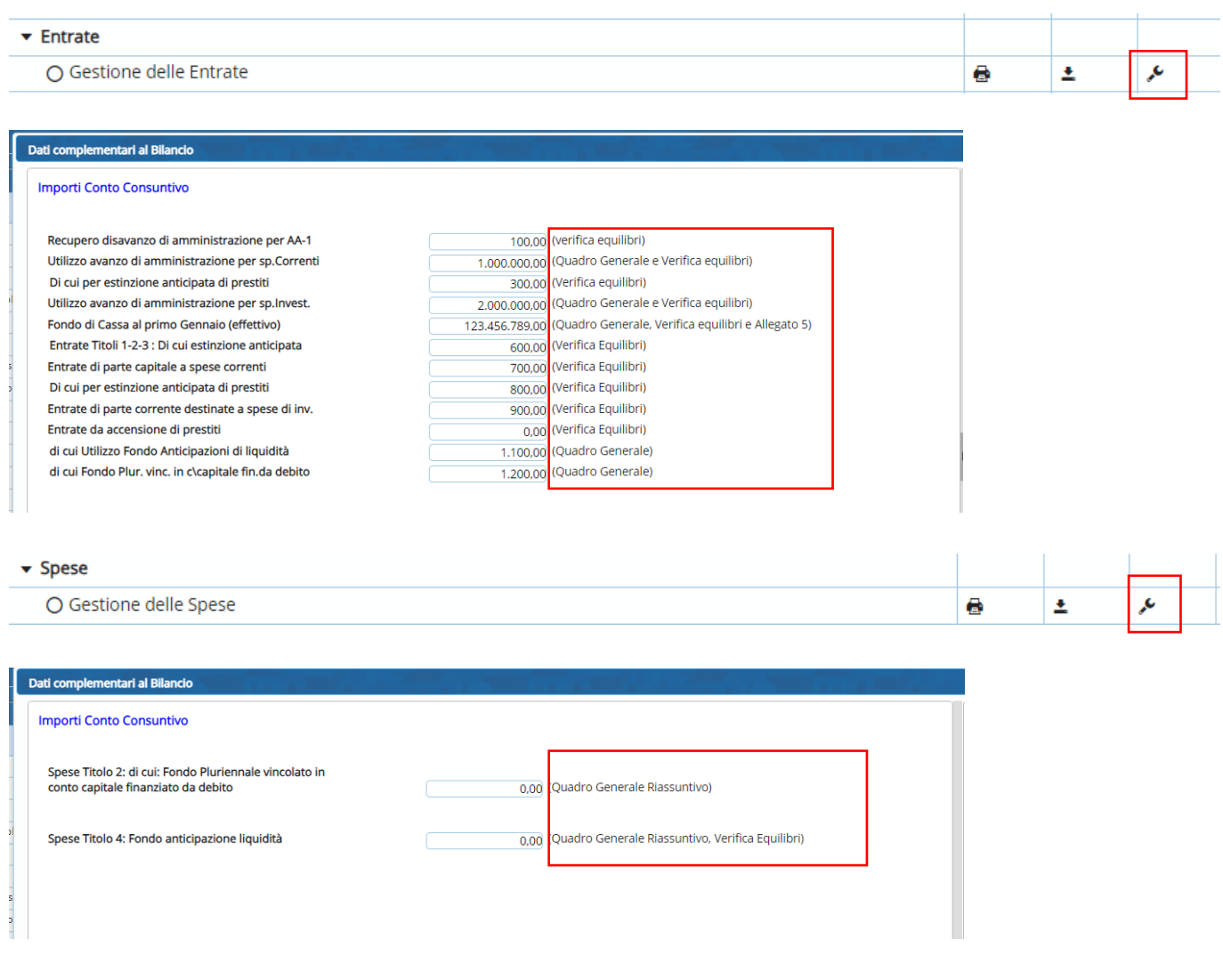

Palitalsoft S.r.l. Via Brodolini, 12  $60035,$  Jesi - AN

 $\overline{1}$ 

altre sedi: Via Paganini, 57 62018, Potenza Picena - MC T. +39 0731 22911

T. +39 0731 22911 palitalsoft@pecraccomandata.it info@palitalsoft.it

Viale Virgilio, 58/C 41123, Modena - MO T. +39 0731 22911

P.I./C.F. 00994810430 Cap. Soc. euro 135.000,00 i.v. Società soggetta a direzione e coordinamento di Apra S.p.a.

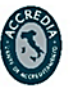

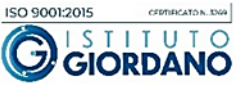

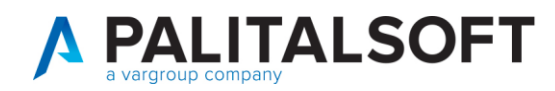

### - Verifica Equilibri

#### ▼ Quadri Riassuntivi O Quadro generale riassuntivo ē Δ O Verifica Equilibri å 器 Ł ,<br>/erifica Equilibri  $\overline{\mathbf{z}}$ ।<br>Aggiorna **CONTO CONSUNTIVO VERIFICA EQUILIBRI** Competenza  $2023$ A) Fondo pluriennale vincolato per spese correnti iscritto in entrata  $(+)$ 13.697,00 AA) Recupero disavanzo di amministrazione esercizio precedente  $\Theta$ 100,00 Q1) Fondo pluriennale vincolato per spese titolo 2.04 Altri trasferimenti in conto capitale<br>iscritto in entrata  $(+)$ 1.000.000.00 B) Entrate Titoli 1.00 - 2.00 - 3.00  $\left( +\right)$ 3.949.882,42 di cui per estinzione anticipata di prestiti 600.00 u cui per esui aconore anucipata di pressione di direttamente destinati al rimborso<br>C) Entrate Titolo 4.02.06 - Contributi agli investimenti direttamente destinati al rimborso<br>dei prestiti da amministrazioni pubbliche  $^{(+)}$  $0,00$ 4.544.021,75 D)Spese Titolo 1.00 - Spese correnti  $\Theta$ -<br>- di cui spese correnti non ricorrenti finanziate con utilizzo del risultato di<br>amministrazione  $0,00$ D1) Fondo pluriennale vincolato di parte corrente (di spesa)  $\Theta$ 17.016,17 E) Spese Titolo 2.04 - Altri trasferimenti in conto capitale<br>E1) Fondo pluriennale vincolato di spesa - titolo 2.04 Altri trasferimenti in conto capitale  $\Theta$  $0,00$  $\Theta$  $0.00$ F1) Spese Titolo 4.00 - Quote di capitale amm.to dei mutui e prestiti obbligazionari  $\ddot{\Theta}$  $0,00$ di cui per estinzione anticipata di prestiti  $0.00$ F2) Fondo anticipazioni di liquidità  $\Theta$  $0,00$ G) Somma finale (G=A-AA+Q1+B+C-D-D1-D2-E-E1-F1-F2) 402.441.50

- All. a) Risultato di amministrazione

| Quadri Riassuntivi            |  |   |  |
|-------------------------------|--|---|--|
| ○ Quadro generale riassuntivo |  |   |  |
| ○ Verifica Equilibri          |  | 器 |  |

### Il prospetto si valorizza in automatico per la parte del risultato di amministrazione

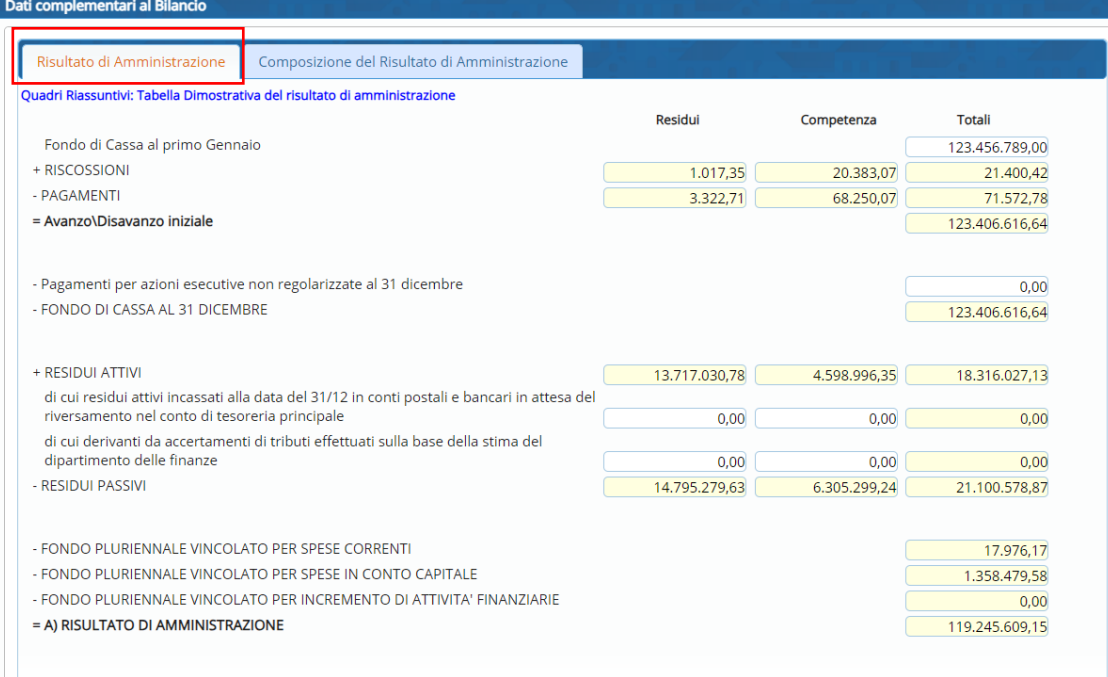

Palitalsoft S.r.l. Via Brodolini, 12 60035, Jesi - AN

Via Paganini, 57

T. +39 0731 22911

62018, Potenza Picena - MC

altre sedi:

 $\overline{1}$ 

T. +39 0731 22911 palitalsoft@pecraccomandata.it info@palitalsoft.it

Viale Virgilio, 58/C 41123, Modena - MO T. +39 0731 22911

P.I./C.F. 00994810430 Cap. Soc. euro 135.000,00 i.v. Società soggetta a direzione e coordinamento di Apra S.p.a.

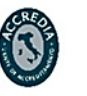

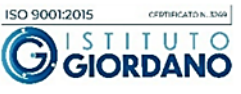

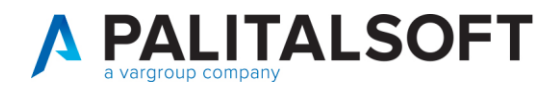

ſ

La composizione del risultato di amministrazione è collegato alla gestione dei vincoli, In automatico viene valorizzata la parte di avanzo disponibile.

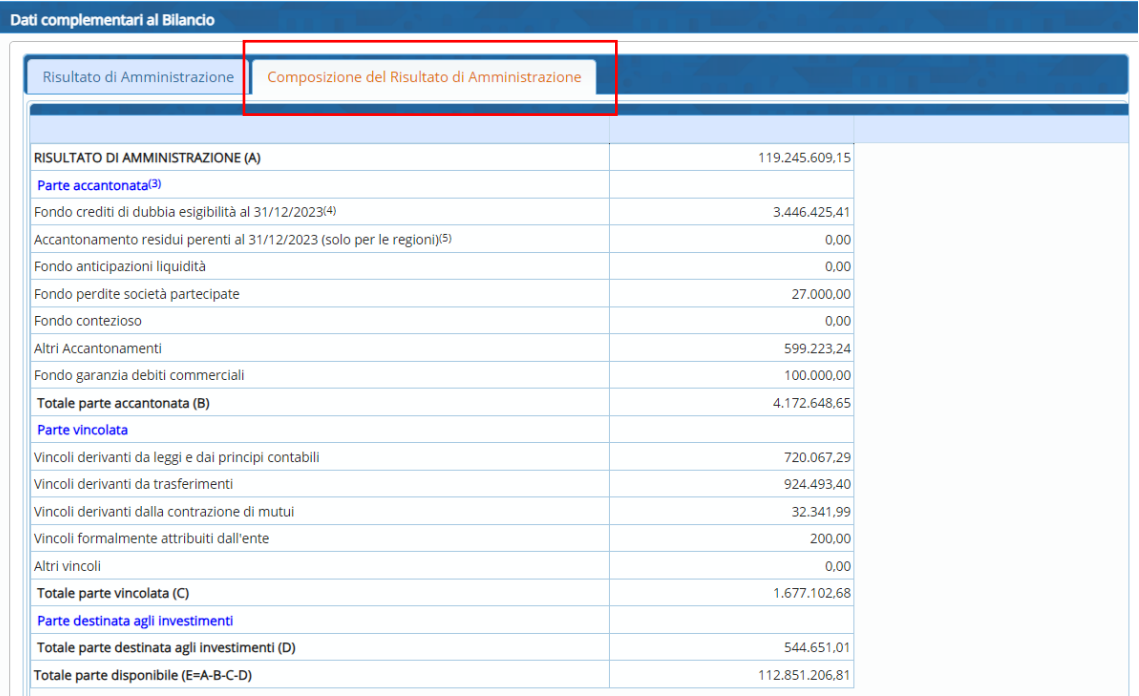

### All. A1/A2/A3

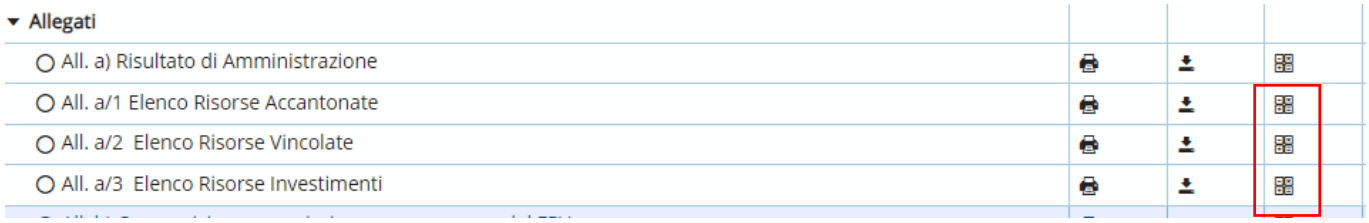

### Permette di accedere alla gestione dei vincoli

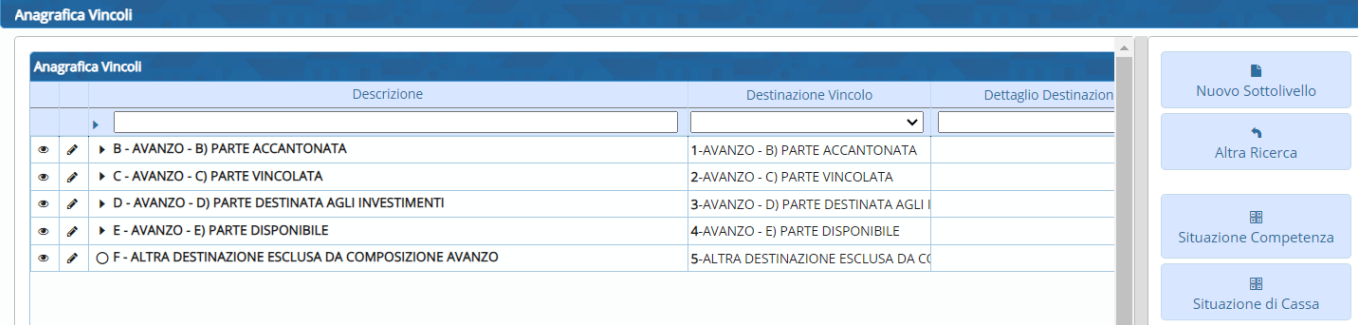

Palitalsoft S.r.l. Via Brodolini, 12  $60035,$  Jesi - AN

 $\overline{1}$ 

altre sedi: Via Paganini, 57 62018, Potenza Picena - MC T. +39 0731 22911

T. +39 0731 22911 palitalsoft@pecraccomandata.it info@palitalsoft.it

Viale Virgilio, 58/C 41123, Modena - MO T. +39 0731 22911

P.I./C.F. 00994810430 Cap. Soc. euro 135.000,00 i.v. Società soggetta a direzione e coordinamento di Apra S.p.a.

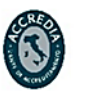

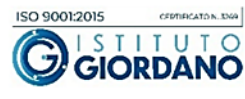

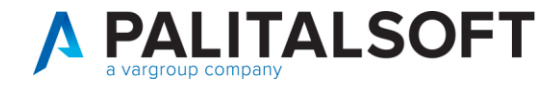

All.b) Composizione per missione e programma del FPV

O All. b) Composizione per missione e programma del FPV

e Δ 器

Utilizzare la funzione di ricalcola importi per valorizzare il prospetto Nel prospetto à stato distinto il totale per titolo 1 e 2

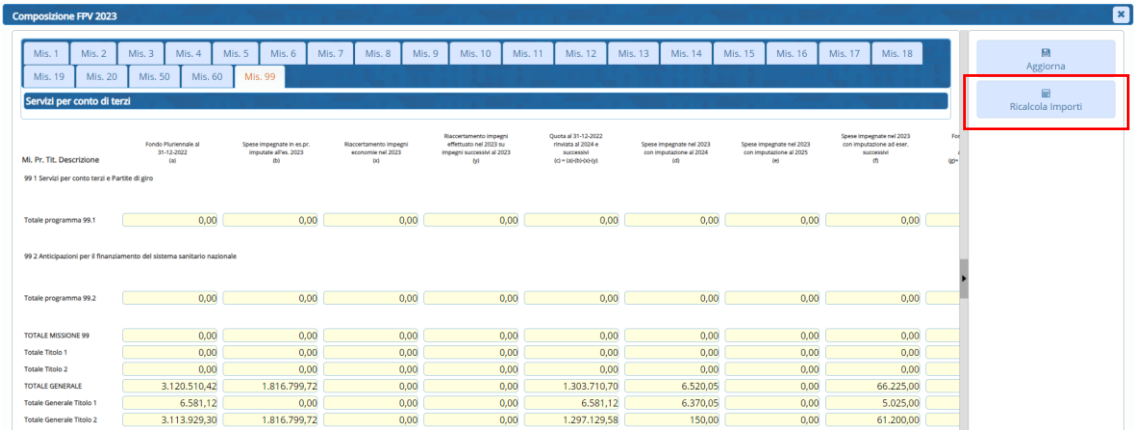

## All.c) Composizione dell'accantonato FCDE

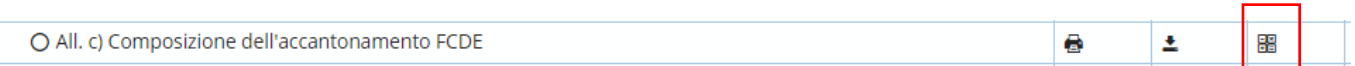

Permette di accedere alla gestione dei prospetto

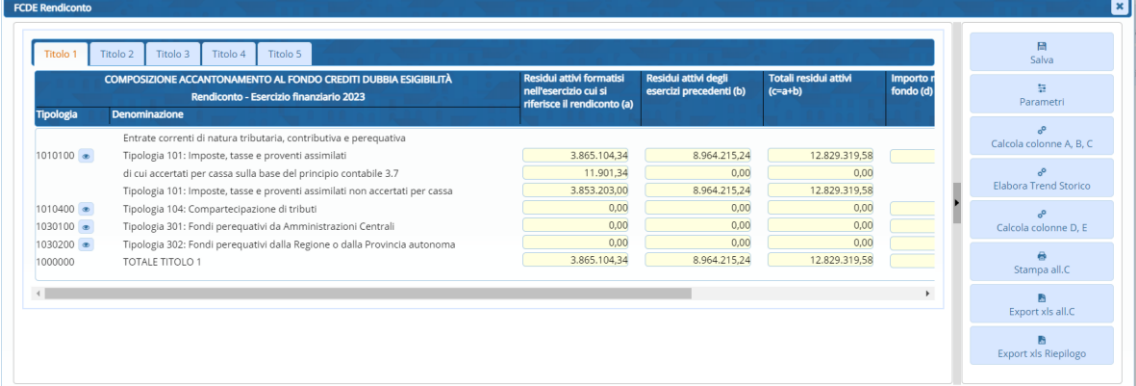

Palitalsoft S.r.l. Via Brodolini, 12  $60035,$  Jesi - AN

 $\overline{\phantom{a}}$ 

altre sedi: Via Paganini, 57 62018, Potenza Picena - MC T. +39 0731 22911

T. +39 0731 22911 palitalsoft@pecraccomandata.it info@palitalsoft.it

Viale Virgilio, 58/C 41123, Modena - MO T. +39 0731 22911

P.I./C.F. 00994810430 Cap. Soc. euro 135.000,00 i.v. Società soggetta a direzione e coordinamento di Apra S.p.a.

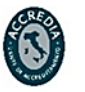

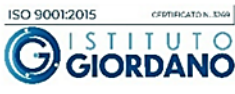

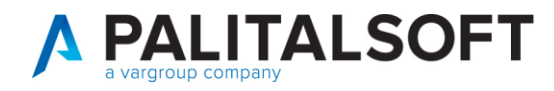

### All. f) Accertamenti pluriennali - All. g) Impegni pluriennali – All. h) Costi per missione

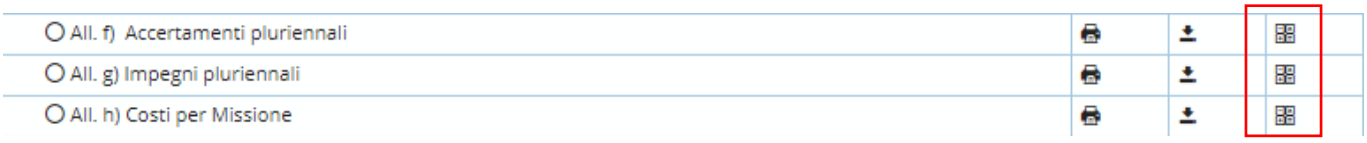

### Permette di accedere alla gestione dei prospetto

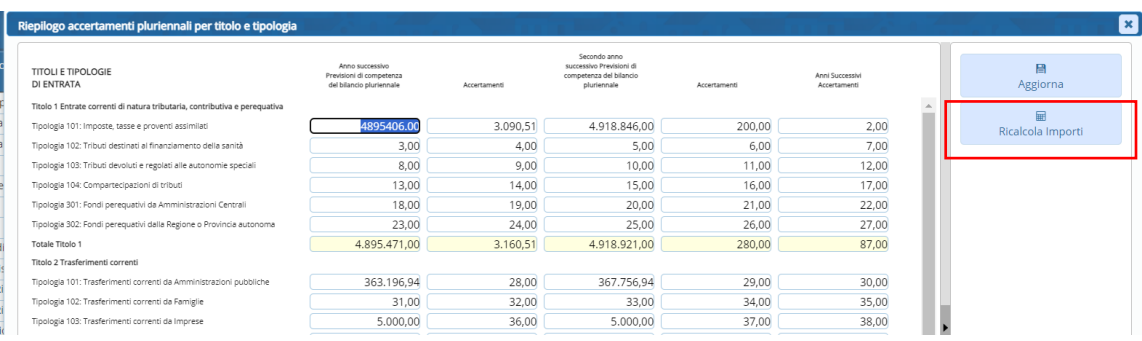

### 2.1.4 Prospetti stampati in CWOL, gestiti in cityware

<span id="page-8-0"></span>I prospetti di seguito, sono presenti nel cruscotto, e devono essere stampati da CWOL, soltanto la loro gestione al momento è in cityware.

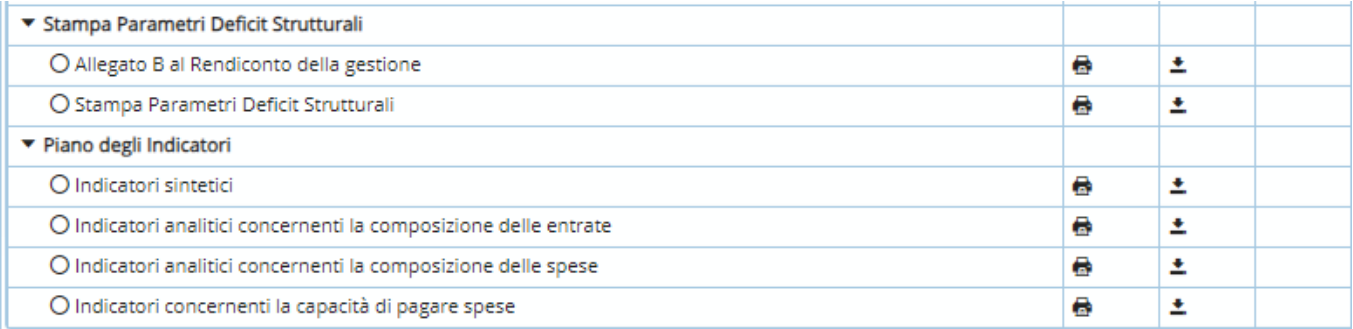

### **Palitalsoft Srl**

Palitalsoft S.r.l. Via Brodolini, 12  $60035,$  Jesi - AN

 $\overline{\phantom{a}}$ 

altre sedi: Via Paganini, 57 62018, Potenza Picena - MC T. +39 0731 22911

T. +39 0731 22911 

Viale Virgilio, 58/C 41123, Modena - MO T. +39 0731 22911

P.I./C.F. 00994810430 Cap. Soc. euro 135.000,00 i.v. Società soggetta a direzione e coordinamento di Apra S.p.a.

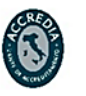

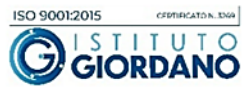